#### **FORMATIO INFORMATIQUE RESSOURCE**

# CLONER SON DISQUE PRINCIPAL

PRÉPARÉ PAR: PIERRE ROBILLARD 21 SEPTEMBRE 2023

#### **RESSOURCE FORMATIO INFORMATIQUE**

#### **CLONER SON DISQUE**

- 1. POURQUOI CLONER?
- 2. LES COMPOSANTES REQUISES
- 3. LA PROCÉDURE
- 4. QUAND DEVRAIT-ON CLONER?
- 5. LA SAUVEGARDE VS LE CLONAGE
- 6. AUTRES COMMENTAIRES
- 7. ET L'INFONUAGIQUE AU LIEU DU DISQUE SSD
- 8. DISQUE DUR VS DISQUE SSD
- 9. QUEL TYPE DE DISQUE CONTIENT VOTRE PC OU PORTABLE?

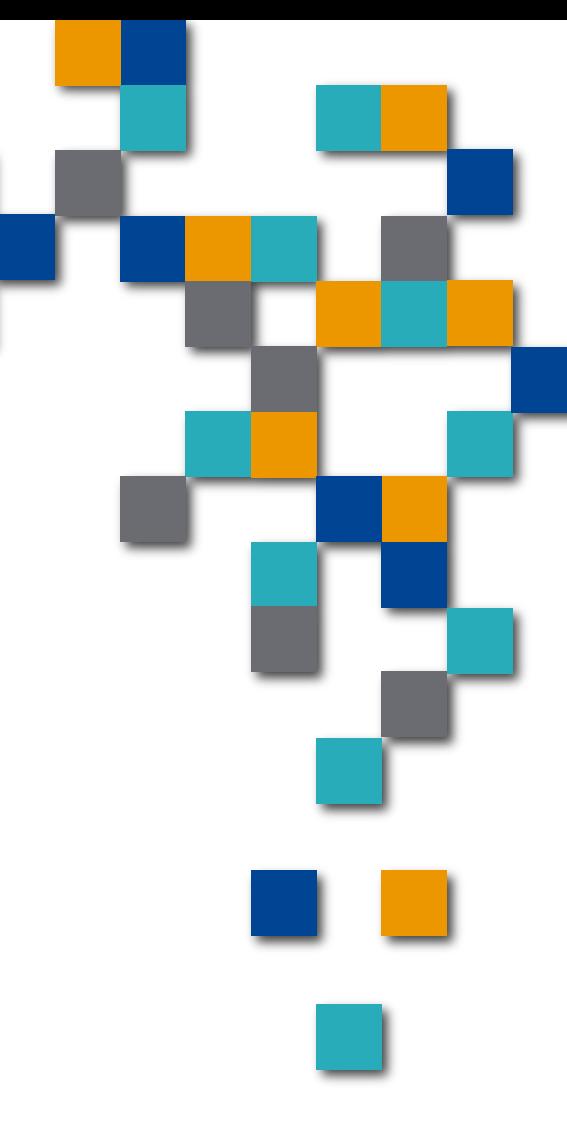

# Pourquoi cloner?

Un clone est une copie conforme, à un moment donné, de la totalité du disque principal d'un PC ou d'un portable.

- 1) Il contient les applications en plus des données;
- 2) En de problème, redémarrage immédiat après le remplacement du disque principal par le clone;
- 3) Facile à faire et sans risque;
- 4) Coût initial pour l'achat seulement, pas de frais mensuel.
- Utile en cas de:
	- **bris du disque principal ou;**
	- d'une mise à jour système défectueuse ou d'une application;
	- **d'une contamination par un virus (certains types).**

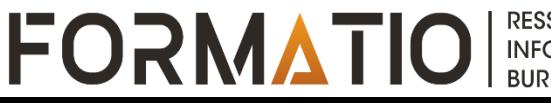

Tout le travail de réinstallation des applications (si encore disponible), de la mise à jour des versions, du paramétrage des applications est évité.

C'est une manière facile et sans risque pour les personnes qui hésite à utiliser des applications de sauvegarde.

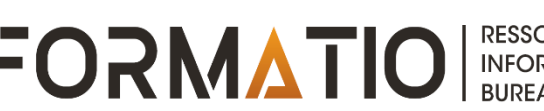

#### Composantes requises

L'achat d'un disque SSD d'une capacité égale ou supérieure à celui de l'ordinateur. Exemple : SSD de la marque Crucial de 1 Téra Octets (prix au 20 septembre 2023)

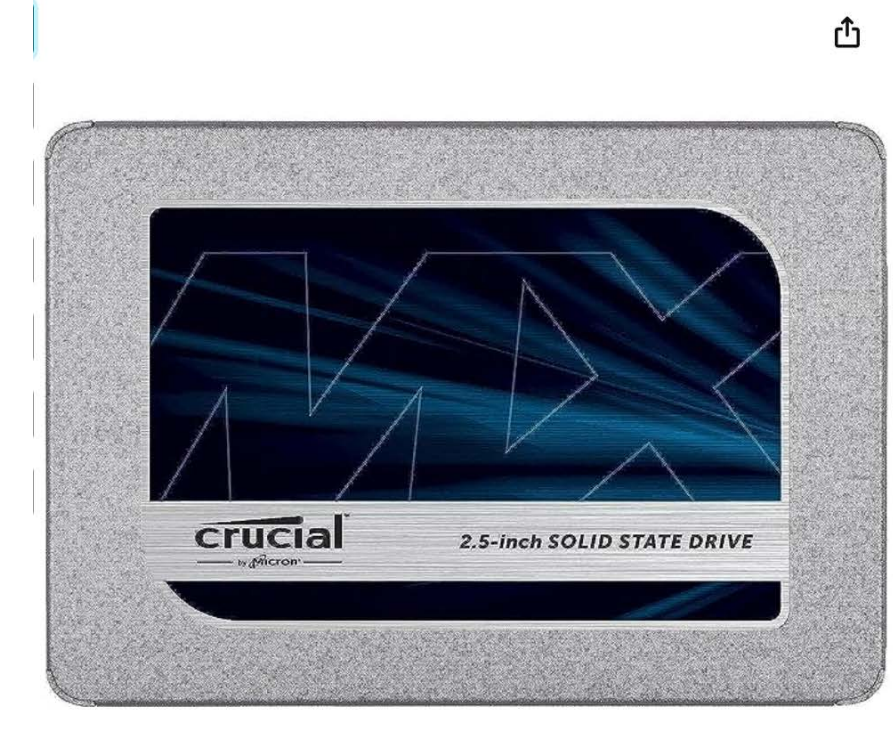

Crucial MX500 1TB 3D NAND SATA 2.5 Inch Internal SSD, up to 560MB/s -CT1000MX500SSD1 Visit the Crucial Store 4.7 \*\*\*\*\* 92,297 ratings #1 Best Seller in Internal Solid State Drives

#### \$6997

\$0.20 eco fee might apply v

Available at a lower price from other sellers that may not offer free Prime delivery.

Capacity: 1TB

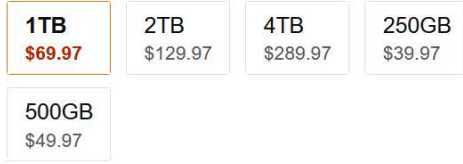

**FORMATIO** 

**RESSOURCE** 

**INFORMATIQUE BUREAUTIQUE** 

### Composantes requises

- L'achat d'un câble SATA-USB 3.0 (prix 20 septembre 2023)
- et si non incluse une application pour cloner. Il y en a des gratuites et des payantes. Celle montrée précédemment de marque Acronis est fournie avec le SSD Crucial.

#### « Retour aux résultats

CableCreation Adaptateur USB 3.0 vers SATA, câble SATA vers USB 3.0, compatible disque dur SATA III 2,5", 1,5 m, noir

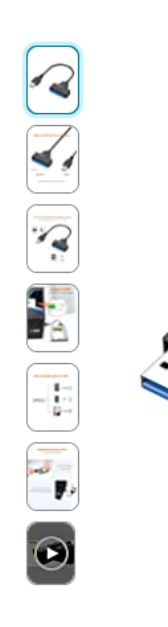

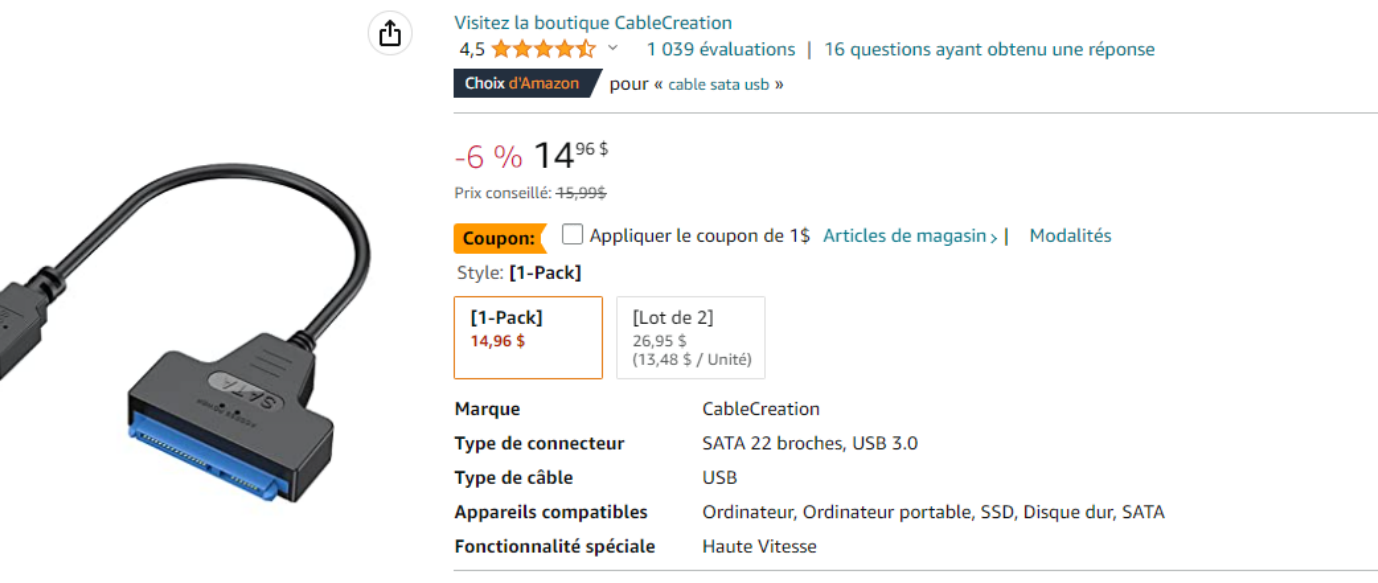

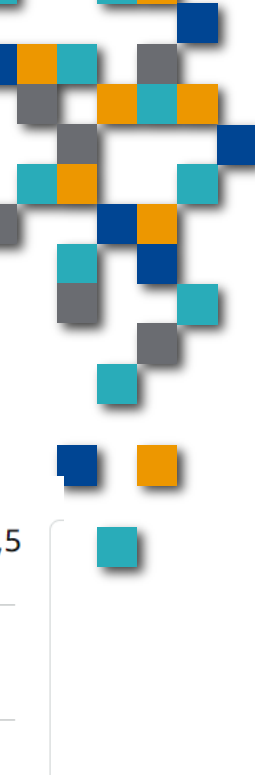

**RESSOURCE** 

**INFORMATIQUE BUREAUTIQUE** 

# Le clonage: La procédure

Le fabricant Crucial fournit peut-être avec le disque SSD le logiciel « Acronis True Image » lequel permet entre autre le clonage. A valider. Il a déjà été fourni avec le SSD.

Il suffit de connecter votre SSD à un port USB de votre ordinateur, de lancer ce logiciel et de suivre les instructions à l'écran.

**FORMATIO** 

**INFORMATIQUI BUREAUTIQUE** 

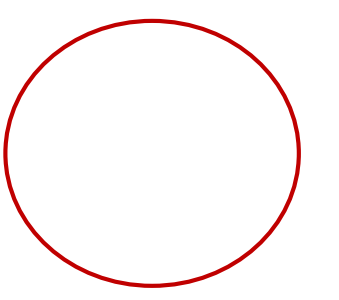

# Clonage: La procédure (suite)

- Choisir le disque source : celui avec interface Serial ATA (sata) (surtout pas celui USB!)
- Choisir le disque cible : celui avec l'interface USB
- Suit ensuite l'avertissement à l'effet que toutes les données du disque cible seront effacées. Ce qui est normal.

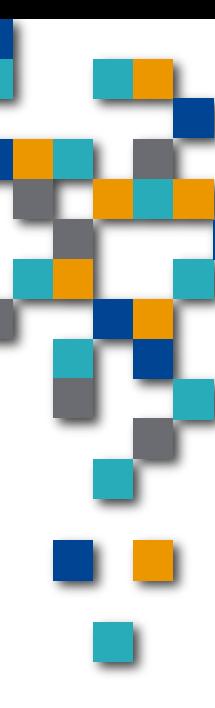

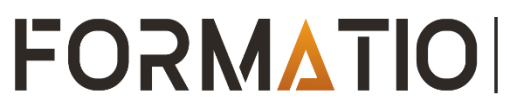

# Quand devrait-on cloner?

avant toute mise à jour de système ou d'une application afin de permettre un retour en arrière en cas de problème.

**Lors d'ajouts ou changements significatifs de** fichiers.

L'exécuter périodiquement, le premier du mois par exemple, est une bonne habitude à prendre.

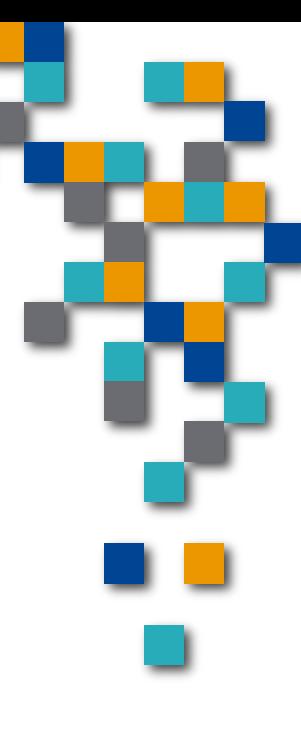

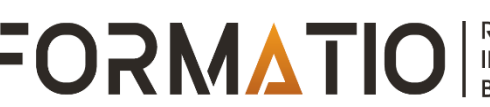

#### La sauvegarde vs le clonage

Les modifications apportées depuis le clonage étant perdues, la sauvegarde régulière demeure utile pour récupérer l'ensemble des modifications;

Comme le clonage nécessite plusieurs heures, de l'ordre de 2 -5 heures, Il n'est pas pratique de l'exécuter fréquemment;

La sauvegarde offre plusieurs options dont la sauvegarde incrémentielle laquelle permet une mise à jour rapide et régulière sans prendre beaucoup d'espace ou surtout, de temps.

Avantages:

- **Coût initial seulement. Aucun coût mensuel** d'entreposage de données;
- Confidentialité et accessibilité immédiate (internet non requis) puisque vos données restent sur votre disque local.

Inconvénients:

Vulnérable aux vols et incendies si le SSD est entreposé au même endroit que le PC ou le portable.

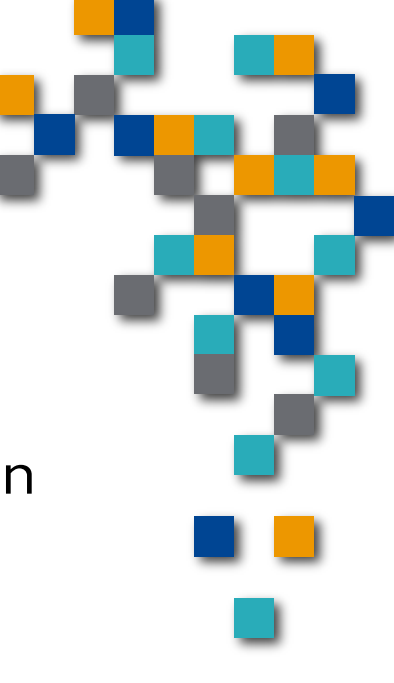

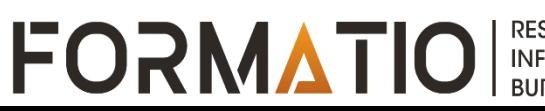

#### Et l'infonuagique au lieu du SSD?

Excellent et fiable pour la sauvegarde les données.

- Pour la sauvegarde des applications en plus des fichiers, il faut créer un fichier image du disque (.ISO, .IMG, etc) et transférer le fichier vers l'infonuagique.
- **On y perd alors en simplicité et en délai pour la** remise en opération puisque, pour remettre le PC en opération, il faut:
	- Télécharger le fichier image à partir d'un autre un PC ou portable;
	- **Acheter un SSD et ensuite installer le fichier sur le** SSD.

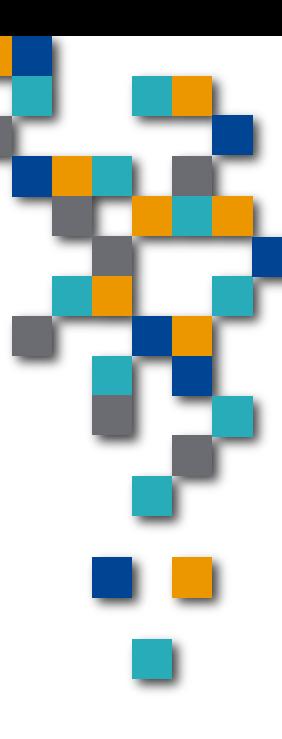

#### Disque dur vs disque SSD

- **Un disque dur (HDD: Hard Disk)** Drive) contient des composantes mobiles. Il est moins cher qu'un SSD.
- Le disque SSD (Solid State Drive) est plus petit (2,5 pouces) et n'a aucune pièce mobile. Pour cette raison, il est plus fiable et plus durable que le disque dur.

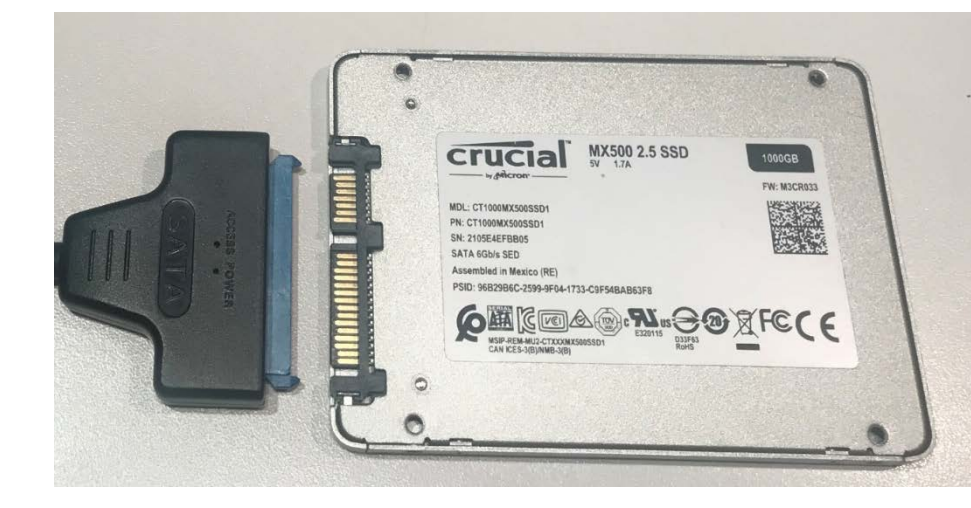

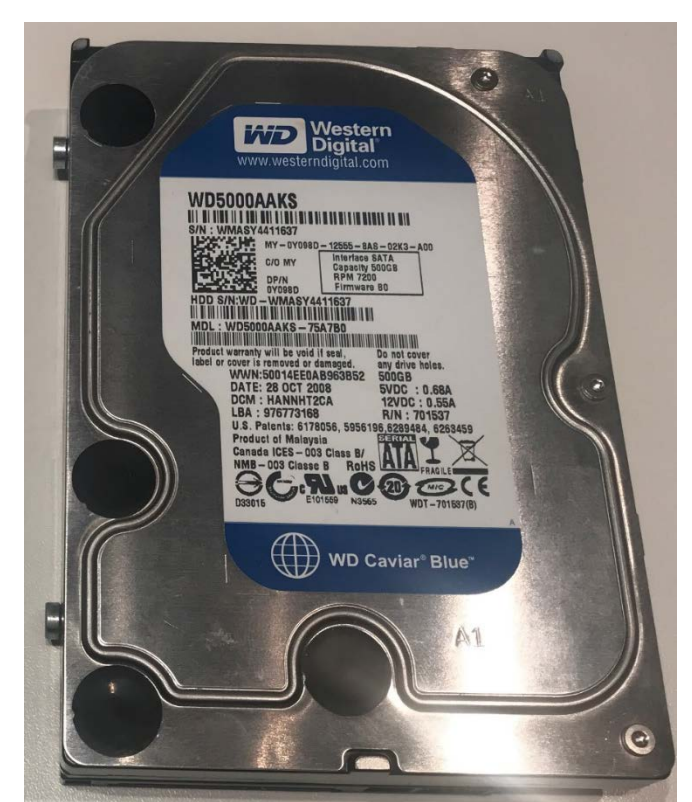

### Disque dur vs disque SSD (suite)

Dans le cas d'une tour ayant un disque dur: Il est fortement recommandé et facile de le remplacer par le SSD fraichement cloné. Un SSD étant plus rapide en temps d'accès et de lecture, votre ordinateur vous paraîtra plus rapide au démarrage. De plus, le disque dur n'étant plus utilisé, il est moins sujet à un bris.

Dans le cas d'un portable:

Pour obtenir une interchangeabilité, vous devrez déterminer le type de SSD et de connecteur (SATA 2 ou 3 ou autre) que le portable utilise.

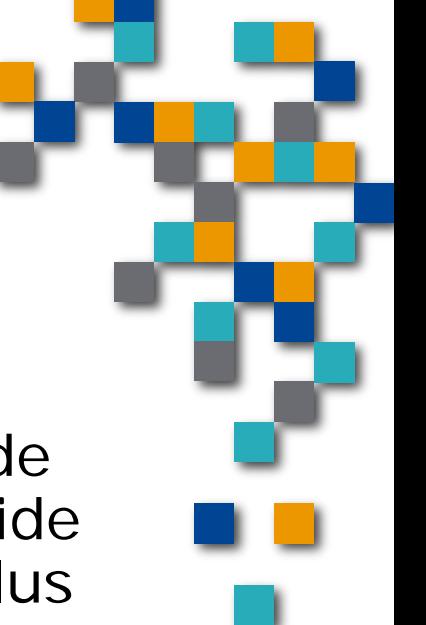

FORMAIN

#### Quel type de disque contient votre PC ou portable?

Cliquer sur la commande « exécuter » (la loupe ou la fenêtre en bas à gauche) et entrer la commande « **dfrgui** », ce qui ouvrira de défragmenteur de disque.

Presser ensuite « enter » et une une fenêtre semblable à celle-ci apparaîtra.

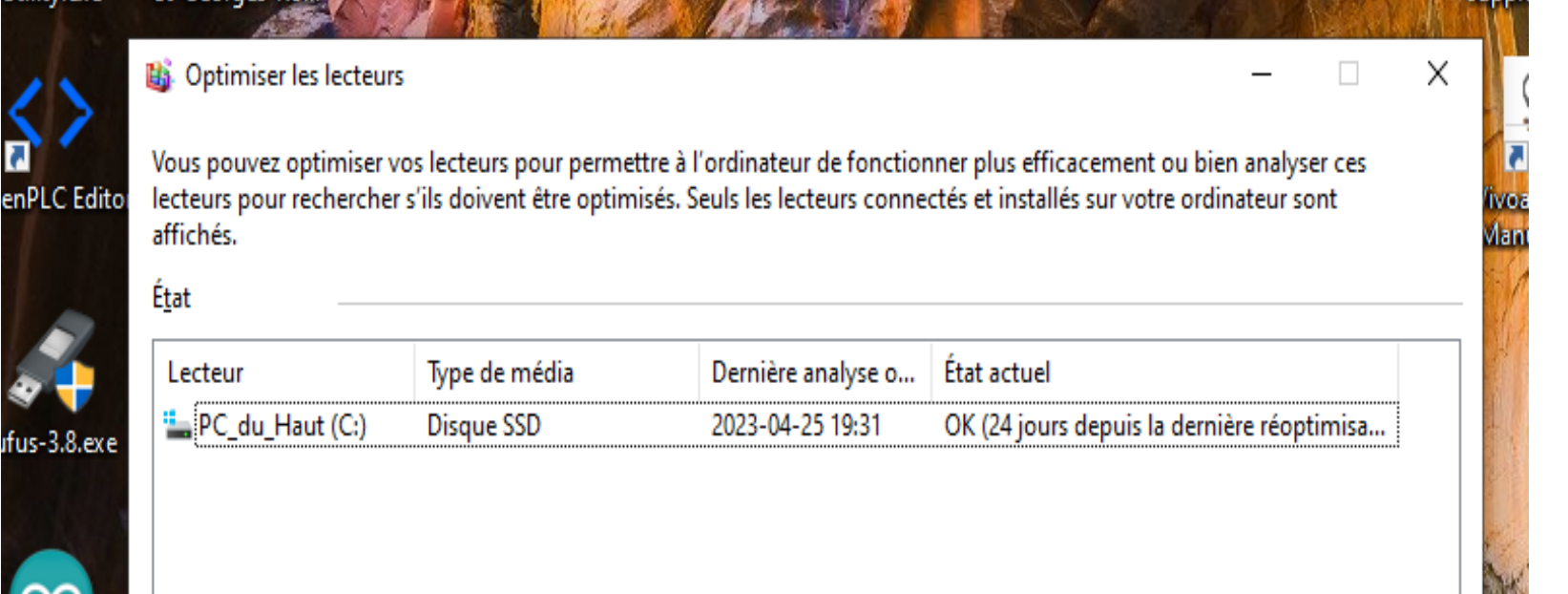

### Cloner son disque principal

7. Questions….

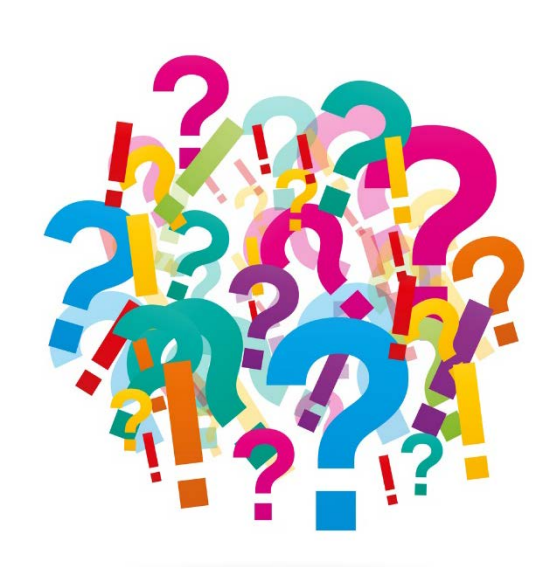

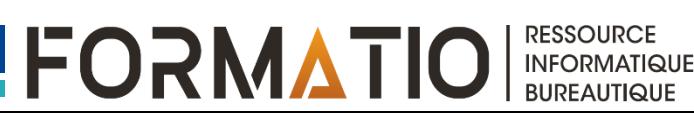